## Protecting the Currently Displayed File

Protects or releases protection of the currently displayed file.

1 Select the playback mode.

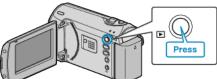

2 Press MENU to display the menu.

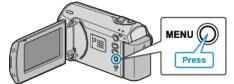

 $\boldsymbol{\mathcal{J}}$  Select "PROTECT/CANCEL" with the ZOOM/SELECT lever and press OK.

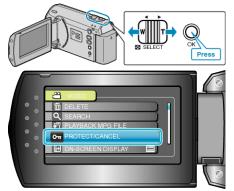

4 Select "CURRENT" and press OK.

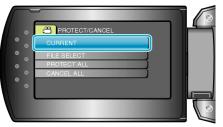

 $5\,$  Check that it is the file to protect, select "YES" and press OK.

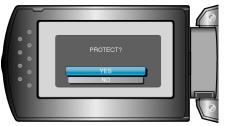

- The file to protect appears on this screen.
- Press the +/- buttons to select the previous or next file.
- After setting, press OK.
- To exit the screen, press MENU.